## **Shading in OpenGL**

#### **Objectives**

- Introduce the OpenGL shading functions
- Discuss polygonal shading
  - Flat
  - Smooth
  - Gouraud

Angel: Interactive Computer Graphics 4E @ Addison-Wesley 2005

KENT STATE

## Steps in OpenGL shading

- 1. Enable shading and select model
- 2. Specify normals
- 3. Specify material properties
- 4. Specify lights

Angel: Interactive Computer Graphics 4E @ Addison-Wesley 2005

KENT STATE 2

## **Normals**

- In OpenGL the normal vector is part of the state
- Set by glNormal\*()
  - -glNormal3f(x, y, z);
  - -glNormal3fv(p);
- Usually we want to set the normal to have unit length so cosine calculations are correct
  - Length can be affected by transformations
  - Note that scaling does not preserved length
  - -glenable(GL\_NORMALIZE) allows for autonormalization at a performance penalty

Angel: Interactive Computer Graphics 4E © Addison-Wesley 2005

KENT STATE. 3

## **Normal for Triangle**

plane 
$$\mathbf{n} \cdot (\mathbf{p} - \mathbf{p}_0) = 0$$
  $\mathbf{p}_2$   $\mathbf{p}_0 = \mathbf{p}_0 + \mathbf{p}_0$  normalize  $\mathbf{p}_0 \leftarrow \mathbf{p}_0 = \mathbf{p}_0$ 

Note that right-hand rule determines outward face

Angel: Interactive Computer Graphics 4E @ Addison-Wesley 2005

## **Enabling Shading**

- Shading calculations are enabled by
  - -glEnable(GL\_LIGHTING)
  - Once lighting is enabled, glColor() ignored
- Must enable each light source individually
  - -glEnable(GL\_LIGHTi) i=0,1.....
- Can choose light model parameters
  - -glLightModeli(parameter, GL\_TRUE)
    - GL\_LIGHT\_MODEL\_LOCAL\_VIEWER do not use simplifying distant viewer assumption in calculation
    - GL\_LIGHT\_MODEL\_TWO\_SIDED shades both sides of polygons independently

Angel: Interactive Computer Graphics 4E @ Addison-Wesley 2005

KENT STATE 5

# Defining a Point Light Source

 For each light source, we can set an RGB for the diffuse, specular, and ambient parts, and the position

```
GL float diffuse0[]={1.0, 0.0, 0.0, 1.0};
GL float ambient0[]={0.1, 0.1, 0.1, 1.0};
GL float specular0[]={1.0, 1.0, 1.0, 1.0};
Glfloat light0_pos[]={1.0, 2.0, 3,0, 1.0};

glEnable(GL_LIGHTING);
glEnable(GL_LIGHT0);
glLightv(GL_LIGHT0, GL_POSITION, light0_pos);
glLightv(GL_LIGHT0, GL_AMBIENT, ambient0);
glLightv(GL_LIGHT0, GL_DIFFUSE, diffuse0);
glLightv(GL_LIGHT0, GL_SPECULAR, specular0);

Angel: Interactive Computer Graphics 4E © Addison-Wesley 2005

KENT STATE
```

#### **Distance and Direction**

- The source colors are specified in RGBA
- The position is given in homogeneous coordinates
  - If w = 1.0, we are specifying a finite location
  - If w =0.0, we are specifying a parallel source with the given direction vector
- The coefficients in the distance terms are by default a=1.0 (constant terms), b=c=0.0 (linear and quadratic terms). Change by

```
a= 0.80;
glLightf(GL_LIGHT0, GLCONSTANT_ATTENUATION, a);
```

Angel: Interactive Computer Graphics 4E @ Addison-Wesley 2005

KENT STATE. 7

## **Spotlights**

- •Use glLightv to set
  - Direction gl\_spot\_direction
  - Cutoff gl\_spot\_cutoff
  - Attenuation gl\_spot\_exponent
    - Proportional to cos<sup>α</sup>

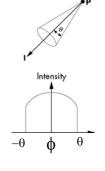

Angel: Interactive Computer Graphics 4E © Addison-Wesley 2005

## **Global Ambient Light**

- Ambient light depends on color of light sources
  - A red light in a white room will cause a red ambient term that disappears when the light is turned off
- OpenGL allows a global ambient term that is often helpful
  - -glLightModelfv(GL\_LIGHT\_MODEL\_AMBIENT, global ambient)

Angel: Interactive Computer Graphics 4E @ Addison-Wesley 2005

KENT STATE 9

## **Moving Light Sources**

- Light sources are geometric objects whose positions or directions are affected by the model-view matrix
- Depending on where we place the position (direction) setting function, we can
  - Move the light source(s) with the object(s)
  - Fix the object(s) and move the light source(s)
  - Fix the light source(s) and move the object(s)
  - Move the light source(s) and object(s) independently

Angel: Interactive Computer Graphics 4E @ Addison-Wesley 2005

KENT STATE 10

## **Material Properties**

- Material properties are also part of the OpenGL state and match the terms in the Phong model
- Set by glMaterialv()

```
GLfloat ambient[] = {0.2, 0.2, 0.2, 1.0};
GLfloat diffuse[] = {1.0, 0.8, 0.0, 1.0};
GLfloat specular[] = {1.0, 1.0, 1.0, 1.0};
GLfloat shine = 100.0
glMaterialf(GL_FRONT, GL_AMBIENT, ambient);
glMaterialf(GL_FRONT, GL_DIFFUSE, diffuse);
glMaterialf(GL_FRONT, GL_SPECULAR, specular);
glMaterialf(GL_FRONT, GL_SHININESS, shine);
```

Angel: Interactive Computer Graphics 4E @ Addison-Wesley 2005

KENT STATE. 11

#### **Front and Back Faces**

- The default is shade only front faces which works correctly for convex objects
- If we set two sided lighting, OpenGL will shade both sides of a surface
- Each side can have its own properties which are set by using gl\_front, gl\_back, or gl\_front\_and\_back in glmaterialf

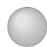

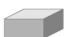

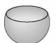

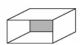

back faces not visible

back faces visible

Angel: Interactive Computer Graphics 4E © Addison-Wesley 2005

#### **Emissive Term**

- We can simulate a light source in OpenGL by giving a material an emissive component
- This color is unaffected by any sources or transformations

```
GLfloat emission[] = 0.0, 0.3, 0.3, 1.0);
glMaterialf(GL_FRONT, GL_EMISSION, emission);
```

Angel: Interactive Computer Graphics 4E @ Addison-Wesley 2005

KENT STATE 13

#### **Transparency**

- Material properties are specified as RGBA values
- The A value can be used to make the surface translucent
- The default is that all surfaces are opaque regardless of A
- Later we will enable blending and use this feature

Angel: Interactive Computer Graphics 4E @ Addison-Wesley 2005

KENT STATE. 14

## **Efficiency**

- Because material properties are part of the state, if we change materials for many surfaces, we can affect performance
- We can make the code cleaner by defining a material structure and setting all materials during initialization

```
typedef struct materialStruct {
   GLfloat ambient[4];
   GLfloat diffuse[4];
   GLfloat specular[4];
   GLfloat shineness;
} MaterialStruct;
```

We can then select a material by a pointer (see 6.8), and set material properties with a function

Angel: Interactive Computer Graphics 4E © Addison-Wesley 2005

KENT STATE 15

## **Polygonal Shading**

- Shading calculations are done for each vertex
  - Vertex colors become vertex shades
- By default, vertex colors are interpolated across the polygon
  - -glShadeModel(GL SMOOTH);
- If we use glshadeModel(GL\_FLAT); the color at the first vertex will determine the color of the whole polygon

Angel: Interactive Computer Graphics 4E @ Addison-Wesley 2005

## **Polygon Normals**

- Polygons have a single normal
  - Shades at the vertices as computed by the Phong model can be almost same
  - Identical for a distant viewer (default) or if there is no specular component
- Consider model of sphere
- Want different normals at each vertex even though this concept is not quite correct mathematically

Angel: Interactive Computer Graphics 4E @ Addison-Wesley 2005

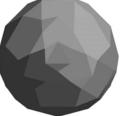

KENT STATE 1

## **Smooth Shading**

- We can set a new normal at each vertex
- Easy for sphere model
  If centered at origin n = p
- Now smooth shading works
- Note silhouette edge

Angel: Interactive Computer Graphics 4E @ Addison-Wesley 2005

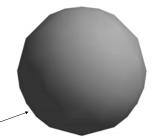

KENT STATE 18

## **Mesh Shading**

- The previous example is not general
- Worked because we knew the normal at each vertex analytically
- For polygonal models, Gouraud proposed we use the average of normals around a mesh vertex

$$n = \frac{n_1 + n_2 + n_3 + n_4}{\mid n_1 \mid + \mid n_2 \mid + \mid n_3 \mid + \mid n_4 \mid}$$

Angel: Interactive Computer Graphics 4E @ Addison-Wesley 2005

## **Gouraud and Phong Shading**

- Gouraud Shading
  - Find average normal at each vertex (vertex normals)
  - Apply Phong model at each vertex
  - Interpolate vertex shades across each polygon
- Phong shading
  - Find vertex normals
  - Interpolate vertex normals across edges
  - Find shades along edges
  - Interpolate edge shades across polygons

Angel: Interactive Computer Graphics 4E © Addison-Wesley 2005

## Comparison

- If the polygon mesh approximates surfaces with high curvatures, Phong shading may look smooth while Gouraud shading may show edges
- Both need data structures to represent meshes so we can obtain vertex normals
- Phong shading requires much more work than Gouraud shading
  - Previously not available in real time systems
  - Can now be implemented using programmable fragment shading on modern GPUs

Angel: Interactive Computer Graphics 4E © Addison-Wesley 2005